# **Mass Drop of Students Process**

**Georgia Enhanced Banner Student and Financial Aid Systems User Documentation**

Version 8.16

**Information Technology Services**

**November 2012**

This page left blank to facilitate front/back printing.

# **Table of Contents**

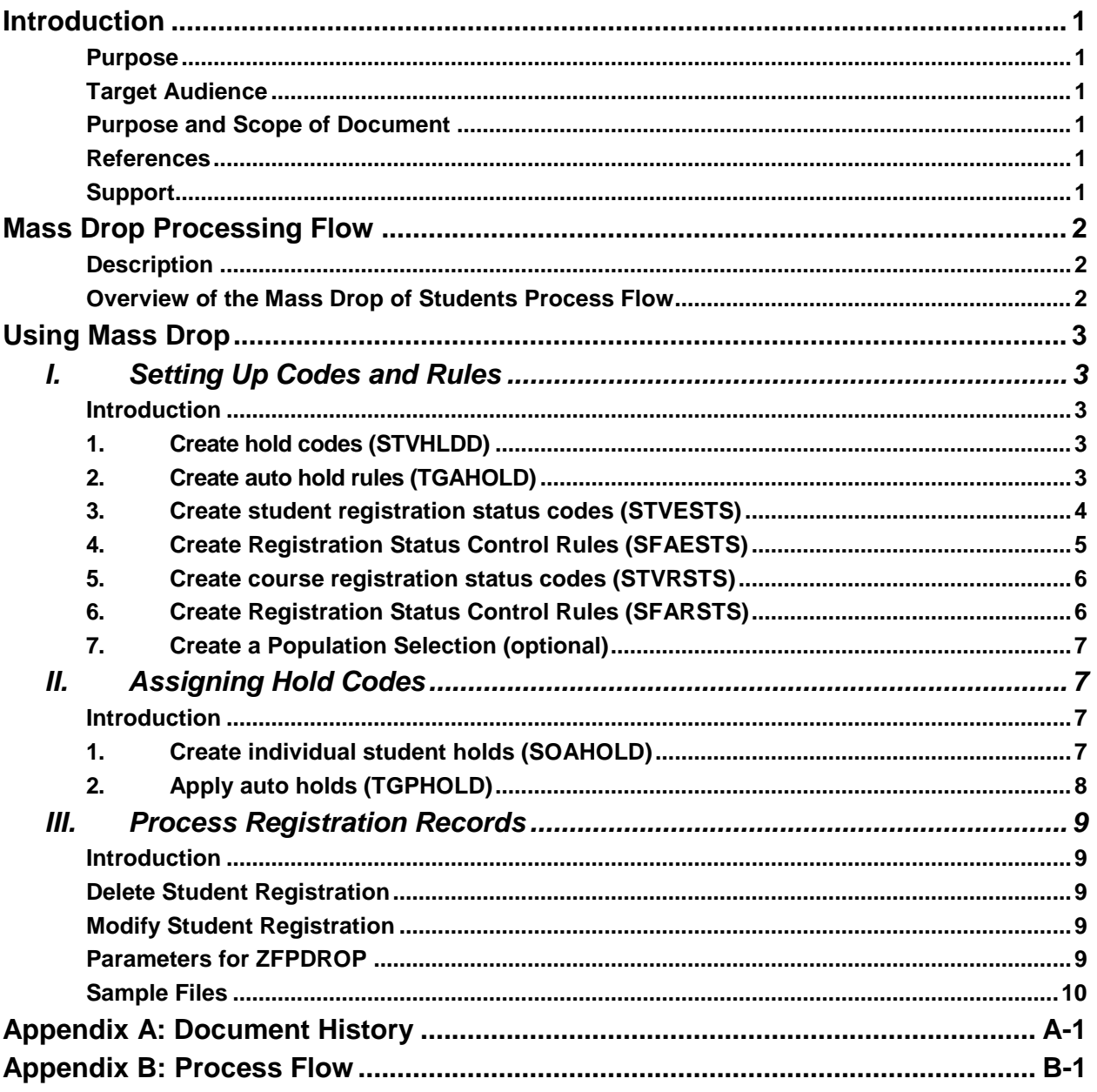

This page left blank to facilitate front/back printing.

# **Mass Drop of Students Process**

# **Introduction**

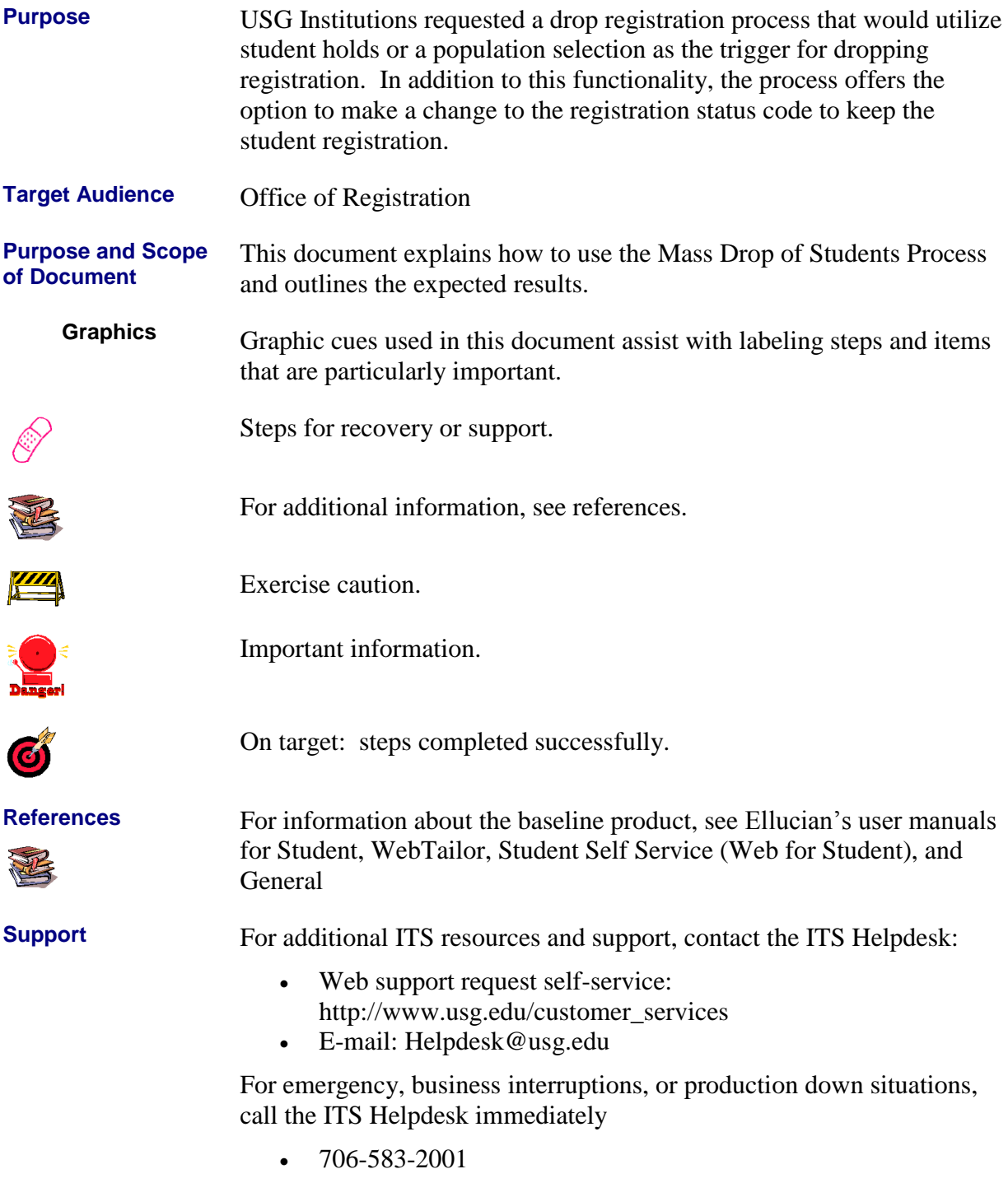

Toll free within Georgia: 1-888-875-3697

# **Mass Drop of Students Processing Flow**

**Description** The Mass Drop of Students Process (ZFPDROP) provides the user with the ability to delete student registration records or modify student's registration status or course status without deleting the registration record completely.

> The Mass Drop of Students Processing flow includes the following major steps:

- Create hold codes
- Create auto hold rules
- Create student registration status codes
- Create course registration status codes
- Create student holds
- Drop/Modify student registration records

**Overview of the Mass Drop of Students Process Flow** 

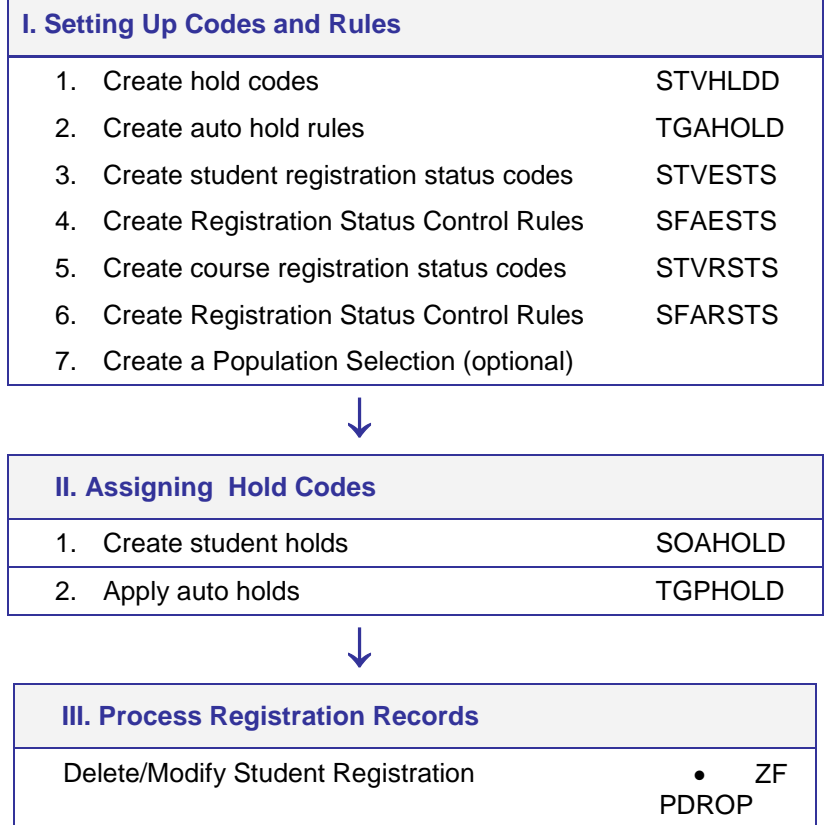

# **Using Mass Drop of Students**

## *I. Setting Up Codes and Rules*

**Introduction** The Hold Type Validation form (STVHLDD) will be used to define specific hold codes to be associated with student's account when processing mass drop.

> The Enrollment Status Control form (SFAESTS) is used to provide the rules associated with a student's status. Enrollment Status Control Form is specific for a term. Codes should be defined to be associated with a student's registration record.

The Course Registration Status form (SFARSTS) is used to provide the rules associated with a student's course status. Course Registration Status Form is specific for a term. Codes should be defined to be associated with a student's courses in the registration record.

A population selection can also be created to ensure processing of specified students only.

### **1. Create hold codes (STVHLDD)**

The hold code created will be assigned to student records that will be processed for mass drop (deleting or modifying the registration record).

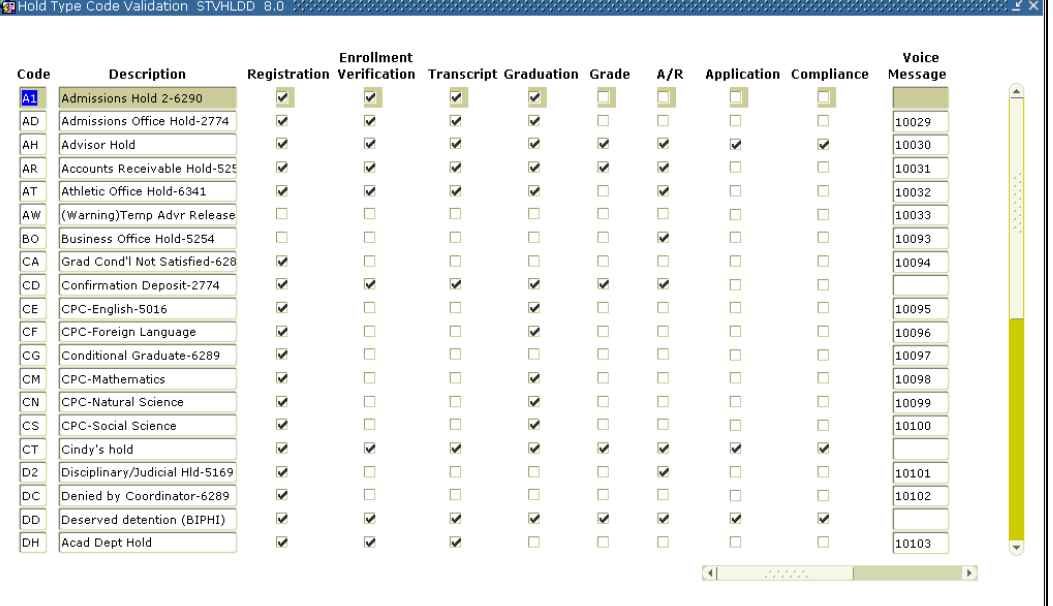

**2. Create auto hold rules (TGAHOLD)** The auto hold rules created will be used as criteria for the Auto Hold Process.

## **3. Create student registration status codes (STVESTS)**

This form is used to create, update, insert, and delete enrollment status codes (i.e., Administratively Withdrawn, Eligible to Register, Pre-Registered, etc.). Several other forms use this form to validate enrollment status codes. You can only create or update these codes from this form.

The student registration status code will be assigned to the student's registration record being modified (not deleted).

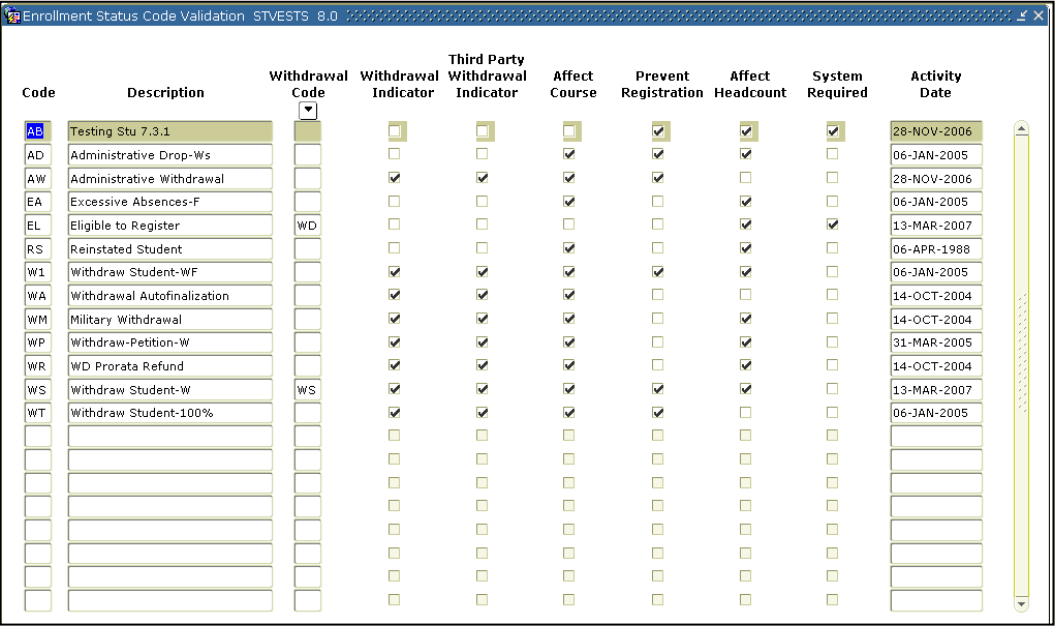

## **4. Create Registration Status Control Rules (SFAESTS)**

The Enrollment Status Control Form provides the rules associated with a student's status. Status values are user-defined, with the exception of the "EL" status which must be used as the default for registration. While the "EL" status is required, its attributes may be defined according to your institution's policy.

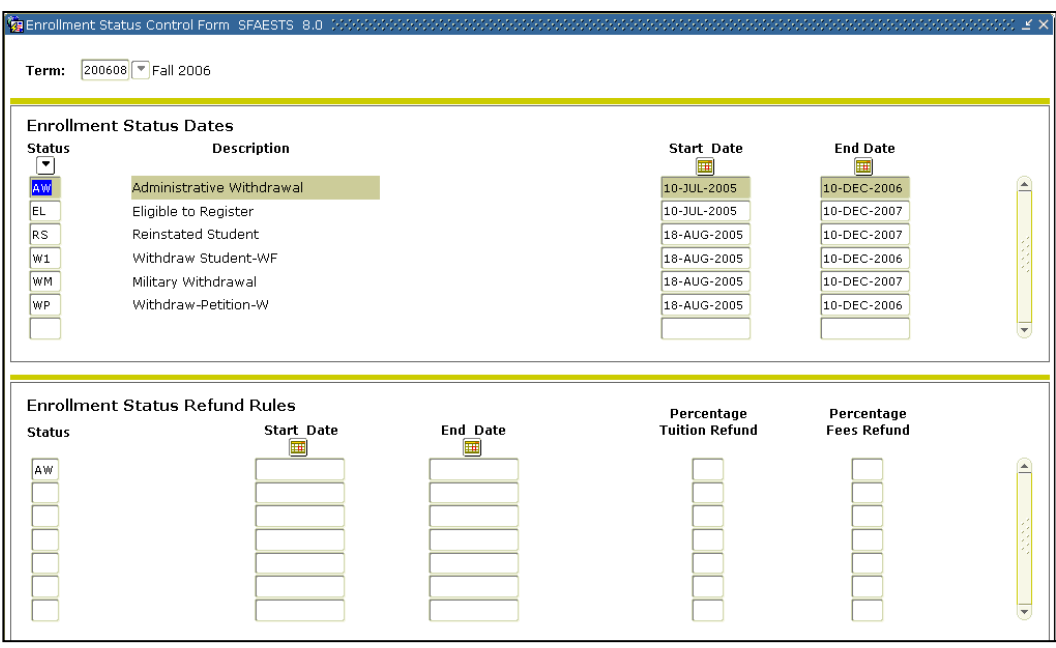

## **5. Create course registration status codes (STVRSTS)**

This form is used to create, update, insert, and delete course registration status codes such as Audit, Registered, and Web Drop. Other forms use this form to validate course registration statuses. You can set the switches in the checkboxes to determine what the various status codes allow (i.e., count in enrollment, place on waitlist, whether the course is gradable, etc.). You may also specify an automatic grade which will be placed on the student's registration record when the status is entered. For example, a course registration status of WF, Withdraw Failing, can automatically place an F on the student registration record.

The course registration status code will be assigned to the student's courses in the registration record being modified (not deleted).

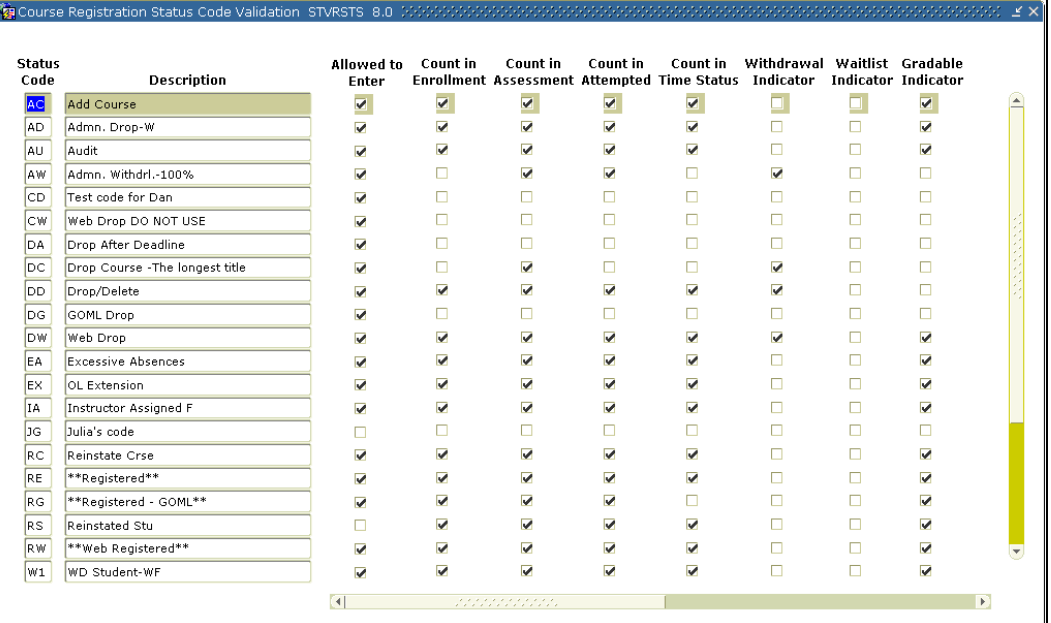

## **6. Create Registration Status Control Rules (SFARSTS)**

The Course Registration Status Form provides the rules associated with a student's course status. Status values are user-defined, with the exception of the "RE" (Register Course) status, which must be used as the default for a student's course registration. While the "RE" status is required, its attributes may be defined according to your institution's policy.

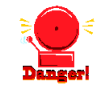

**Warning** For the ZFPDROP process to change a course status, the Affected By Student Status checkbox must be checked.

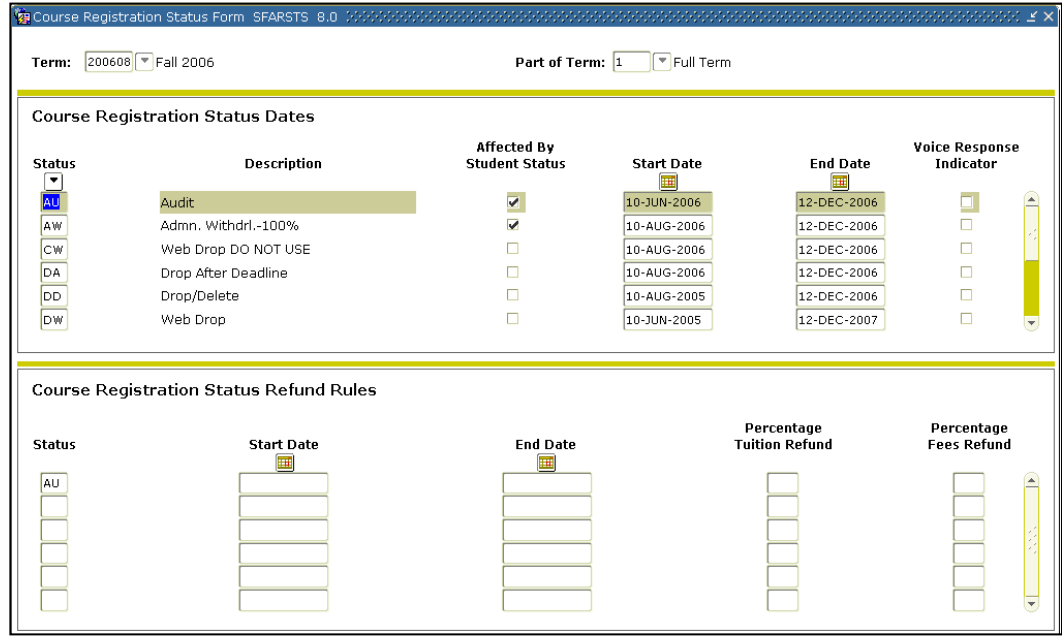

**7. Create a Population Selection (optional)** Create a population selection for the selection of students that will be processed for ZFPDROP. For more information about creating a population selection, see *Ellucian's*

*Banner General User Guide, Chapter 3, Processing.*

# *II. Assigning Hold Codes*

**Introduction** The Hold Information Form (SOAHOLD) is used to assign holds to an individual student's account.

> The Auto Hold Release Process (TGPHOLD) is used to automatically add and release holds on a student accounts.

**1. Create individual student holds (SOAHOLD)** The hold code will be assigned to student records that will be processed for mass drop (deleting or modifying the registration record).

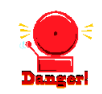

Warning In order for a hold to be selected by the ZFPDROP process the Release Indicator for that hold type must be unchecked. Any hold type with the Release Indicator checked will not be processed.

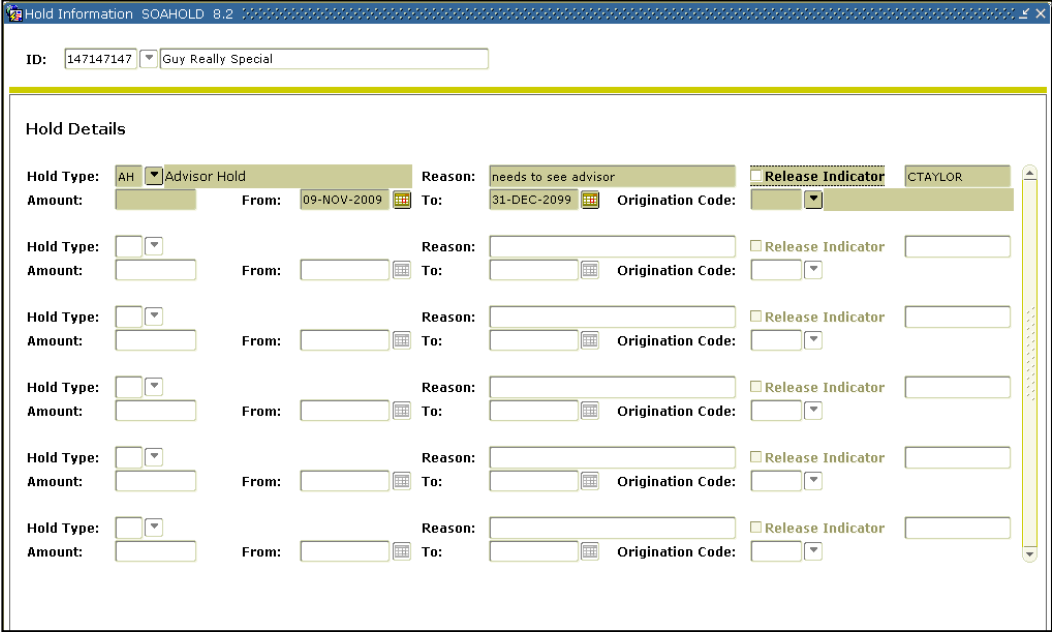

## **2.Apply auto holds (TGPHOLD)**

**PA** 

The hold code will be assigned to student records that will be processed for mass drop (deleting or modifying the registration record).

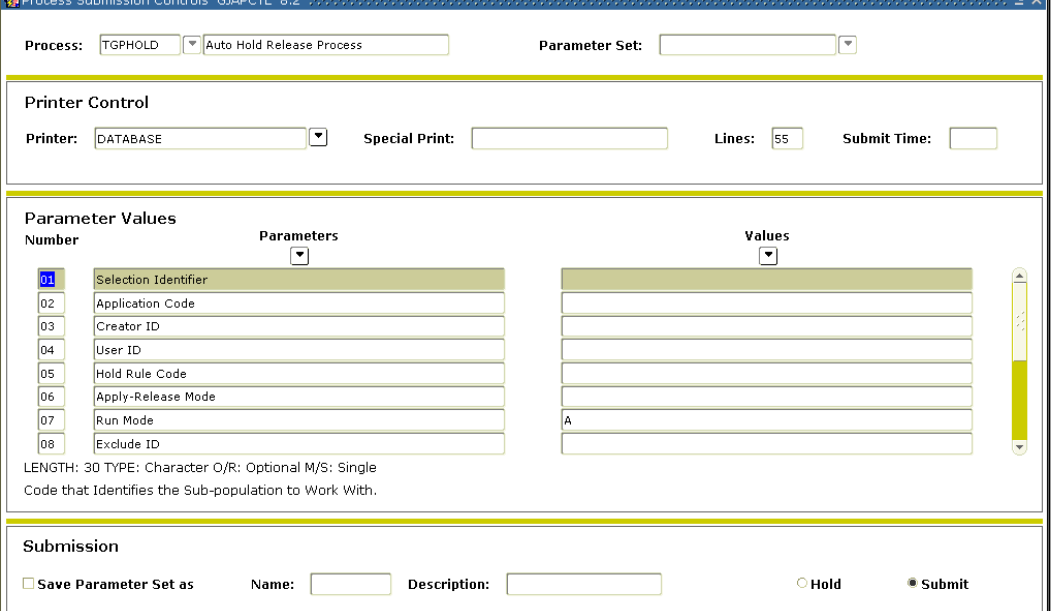

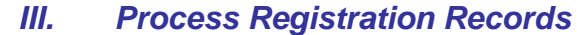

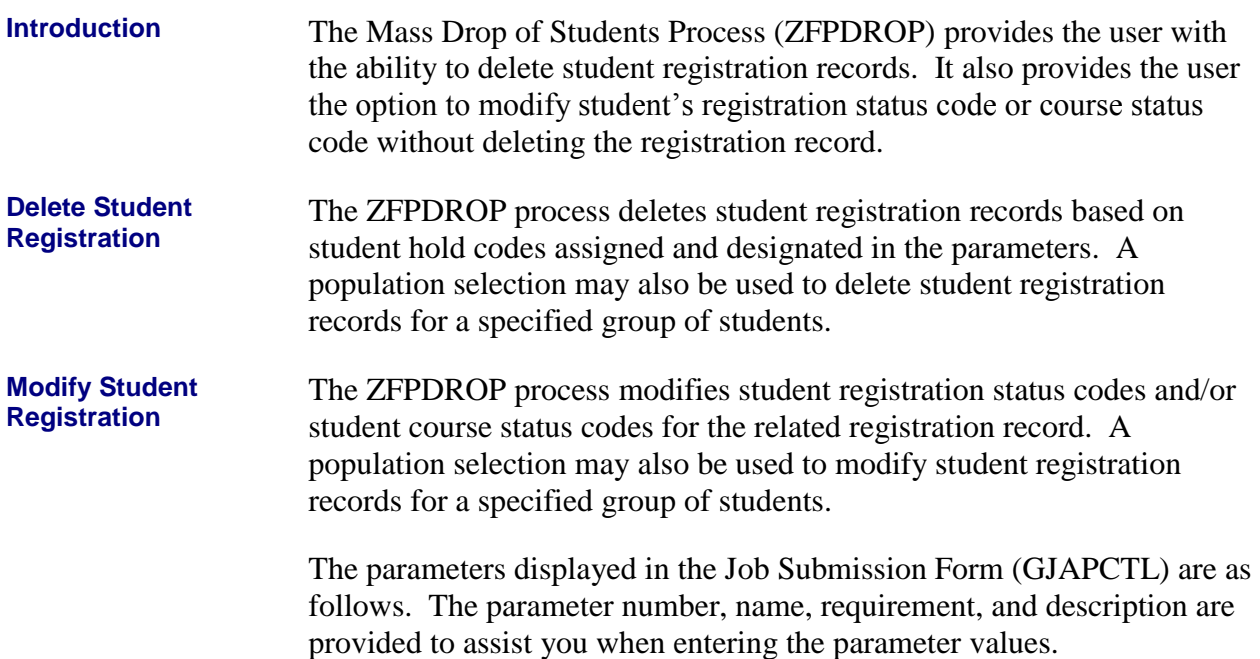

## **Parameters for ZFPDROP**

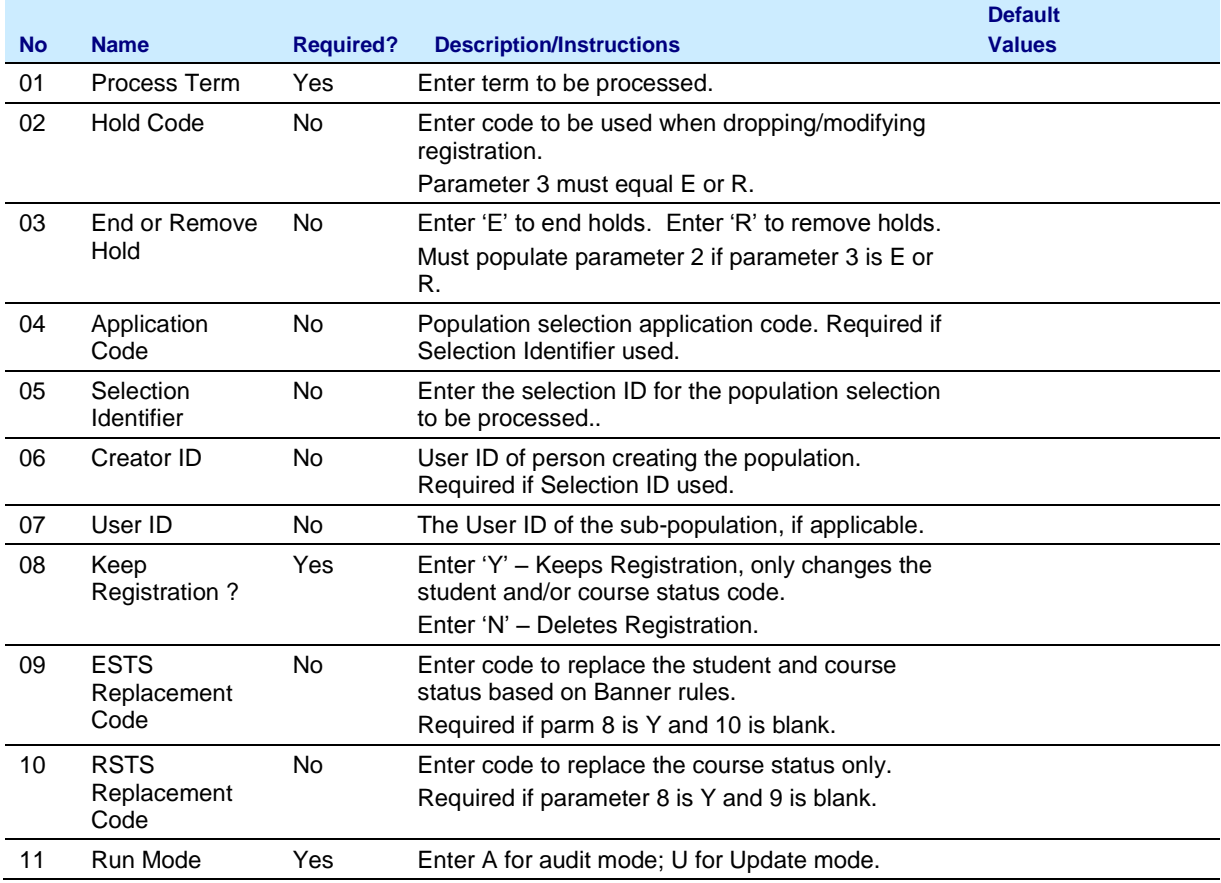

**Sample Files** Samples of the zfpdrop.log and .lis files follow

## **Sample zfpdrop.lis**

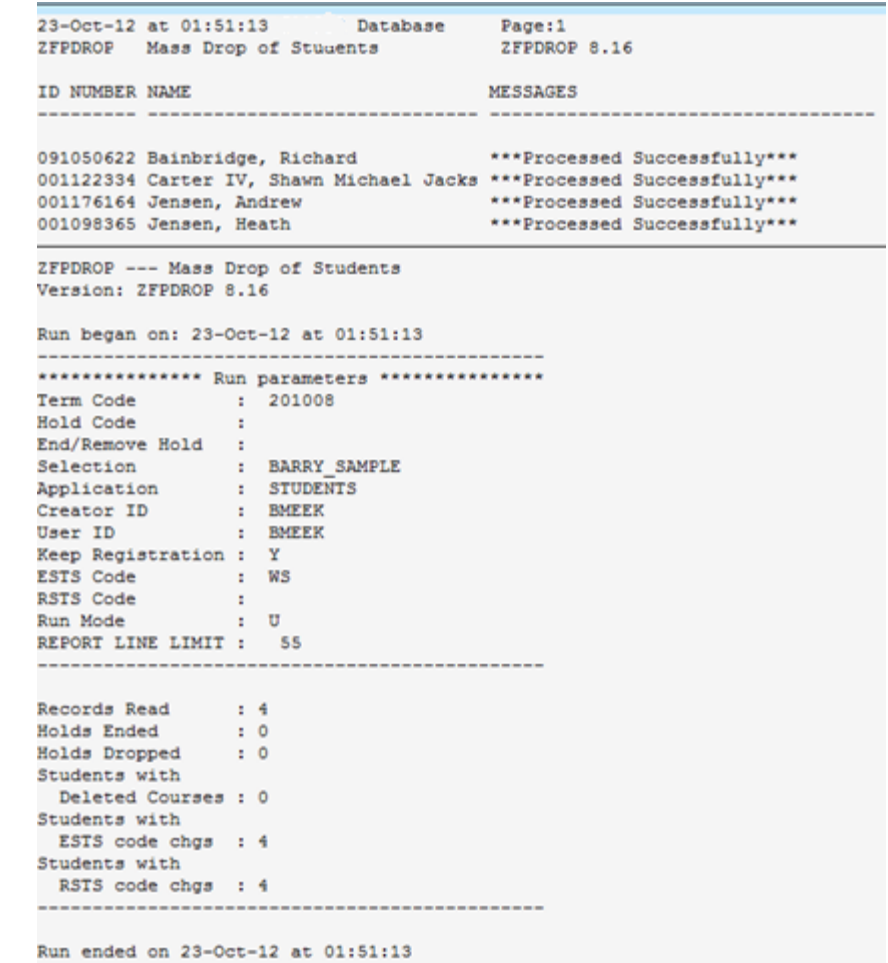

### **Sample zfpdrop.log**

Username: Connected.

RUN SEQUENCE NUMBER: Selection is based on a population selection. \*\*\*\* Process completed successfully. \*\*\*\* Connected. Connected.

# **Appendix A: Document History**

This section details the history of the document and updates made for each modification.

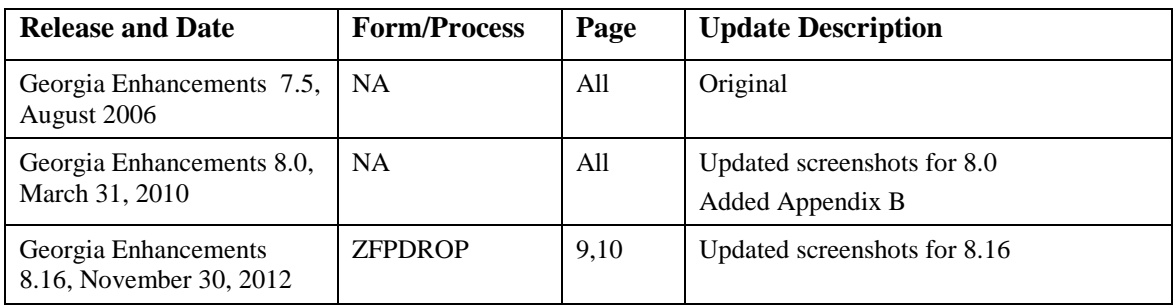

# **Appendix B: Process Flow**

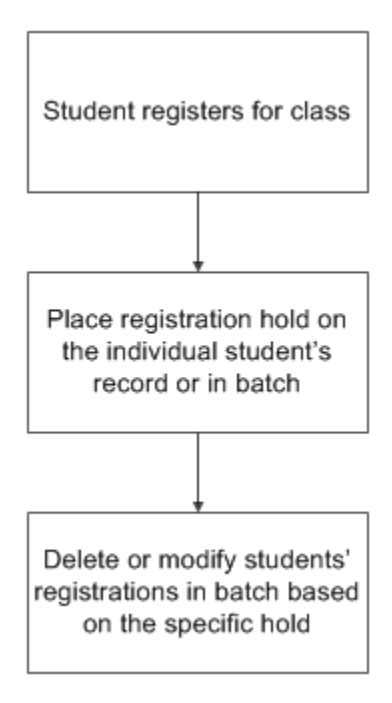